# **Benutzername in Microsoft Office**

Bei der Installation von Microsoft Office werden Sie aufgefordert, Ihren Benutzernamen einzugeben. Anschließend kann er im ganzen Microsoft Office-Paket weiterverwendet und auch geändert werden: in Word bei Menü | Extras | Optionen | Benutzerinformation, in Excel bei Menü | Extras | Optionen | Allgemein | Benutzername, in PowerPoint bei … Allgemein | Benutzerinformationen.

#### **Benutzername in Microsoft Office Word**

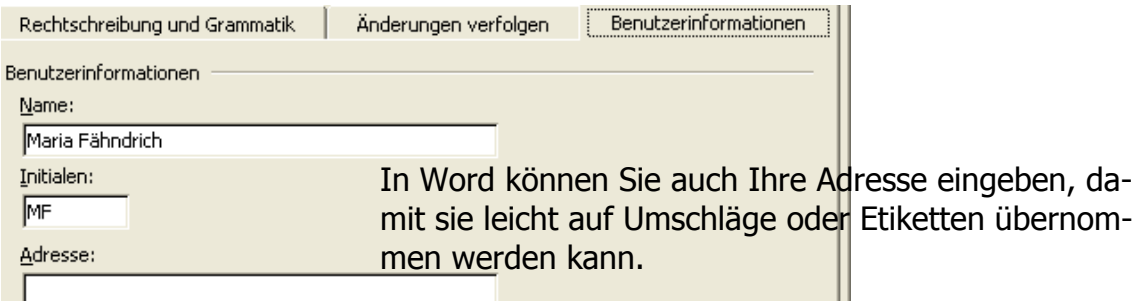

Um den Benutzernamen auch bei **Kommentaren** und beim **Überarbeiten** sehen zu können, sollten Sie Einstellungen in der Symbolleiste "Überarbeiten" vornehmen.

#### **Symbolleiste Überarbeiten** · Anzeigen · ※ ※ ※ ※ 1日2·11 Endgültige Version enthält Markups In der Symbolleiste Überarbeiten (s. rechts) ist  $\boxed{\checkmark}$  Endgültig Original hier eingestellt, dass z. B. Kommentare und Ein- $\boxed{\checkmark}$  Kommentare fügungen **immer** in Sprechblasen angezeigt  $\sqrt{\checkmark}$  Freihandanmerkungen V Einfügungen und Löschen werden. Außerdem ist das **Überarbeitungs-** $\sqrt{\phantom{a}}$  Eormat **fenster** zu sehen. Bearbeiter Sprechblasen Immer Überarbeitungsfenster Viie

### **Benutzername bei Kommentaren**

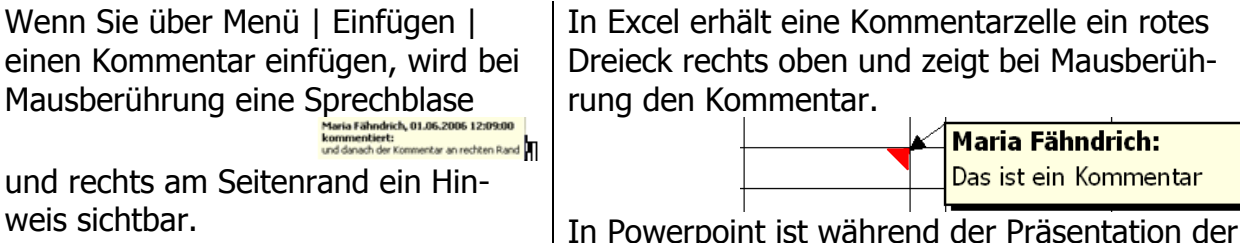

Kommentar [MF1]: und danach der Kommentar an rechten Randff

In Powerpoint ist während der Präsentation der

Kommentar nicht sichtbar. Untertitel

# **Benutzername bei Änderungen in Microsoft Office Word**

Wenn Sie über Menü | Extras | **Extras | Extragen nachverfolgen** einstellen, werden diese – ie nach Bearbeiter – anders farbig markiert, z. B. rot: | Hier wird etwas hinzugefügt

## **Überarbeitungsfenster in Microsoft Office Word**

Das Überarbeitungsfenster befindet sich unten am Dokument.

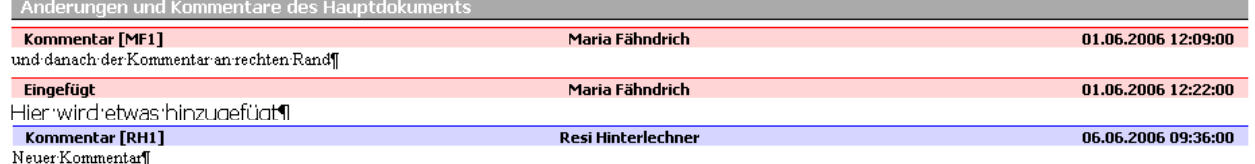

Hier sind Kommentare und Überarbeitungen (z. B. "Eingefügt") sichtbar; der Titelbalken ist verschieden farbig eingefärbt – je nach Bearbeiter (hier rot bzw. bläulich).